## **DSTNY MOBIL**

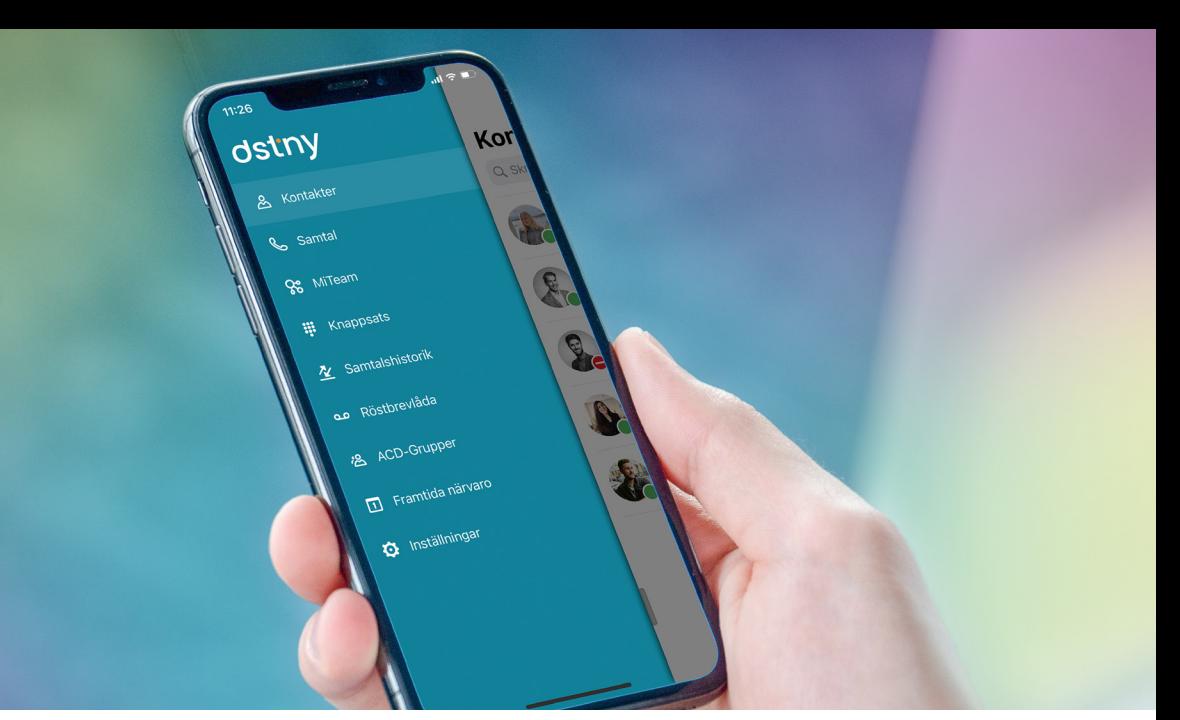

### HANTERA DIN VÄXEL ENKELT DIREKT I MOBILEN

När du är på språng kan du enkelt hantera många av de funktioner som finns i Dstnys växeltjänst direkt via mobiltelefonen.

#### **KONTAKTER**

Under kontakter ser du de personer du valt som favoriter. I sökfältet kan du enkelt hitta resterande befintliga kontakter. Klicka på den person du vill kontakta för att sedan kunna välja mellan att ringa, smsa, chatta eller koppla samtalet vidare.

#### MITEAM I TELEFONEN

Precis som i din softphone, kan du hitta chattverktyget MiTeam i appen. Med hjälp av den inbyggda historiken kan du med lätthet ta upp konversationer som du tidigare fört på din dator. Att-göra-listor och delade dokument når du också från din app.

#### LOGGA IN OCH UT UR ACD-GRUPPER

ACD står för Automatic Call Distribution, även kallat avancerade svarsgrupper på svenska. Här kan du som användare logga in eller ut ur de svarsgrupper du tillhör. Är du administratör kan du även hantera alla era svarsgrupper genom att logga in och ut olika användare.

#### HANTERA DIN TILLGÄNGLIGHET

Uppdatera din hänvisning, exempelvis "lunch" eller "möte" med ett enkelt knapptryck. Välj vilken status du vill ha och när denna ska upphöra. För att spara tid kan du skapa genvägar för de inställningar du oftast använder.

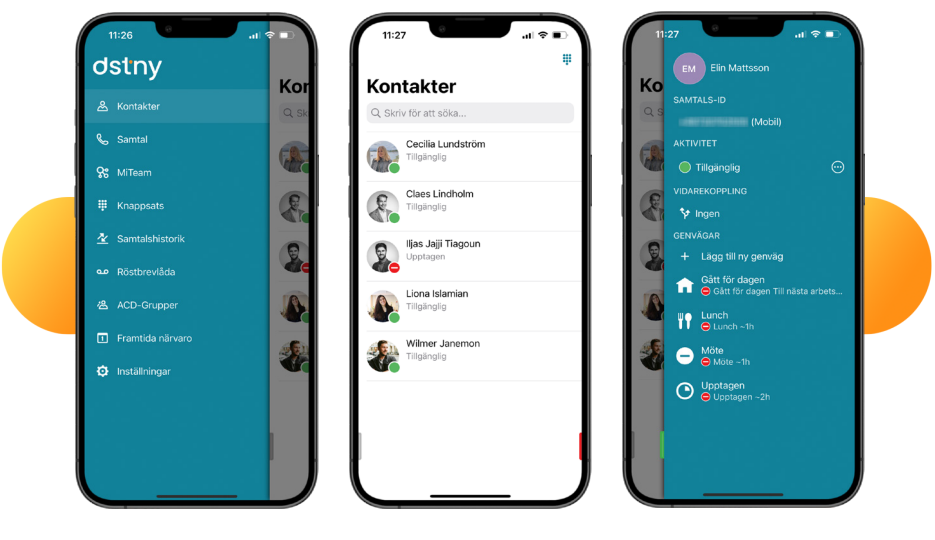

# dstny